# Ejercicio 2.1.1 Corredera

### Tarea

**Tarea** Estrategia Ejecución Conclusiones

### La figura muestra las especificaciones de diseño de las piezas que componen una corredera

Los datos que completan la figura son:

- Evaluación  $\sqrt{1}$ as cotas están en mm
	- $\sqrt{ }$  Tanto la base como la tapa tienen un plano de simetría, que es común cuando se ensamblan
	- $\vee$  Las protuberancias cilíndricas de diámetro 20 mm de la base encajan a presión sobre las ranuras cilíndricas de radio 10 mm que tiene la base
	- Los dos agujeros cilíndricos de la base son pasantes y tienen el mismo diámetro que la parte estrecha de los dos pivotes, que encajan en ellos a presión

### Las tareas son:

A Obtenga los modelos sólidos de las tres piezas

Obtenga el ensamblaje del conjunto, mediante los emparejamientos apropiados

S

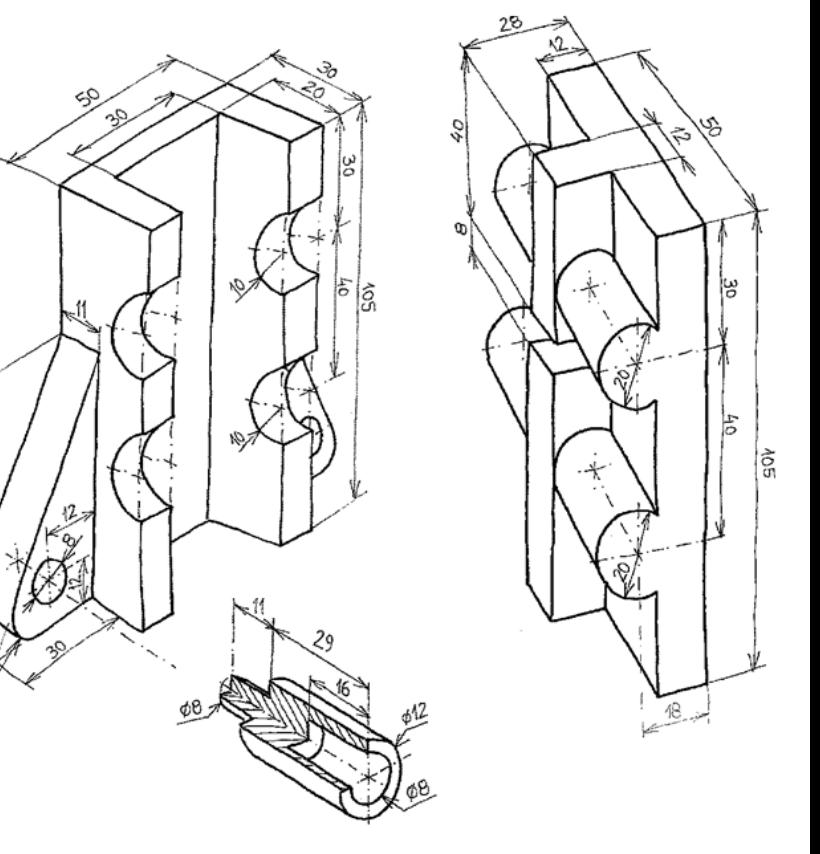

### **Estrategia**

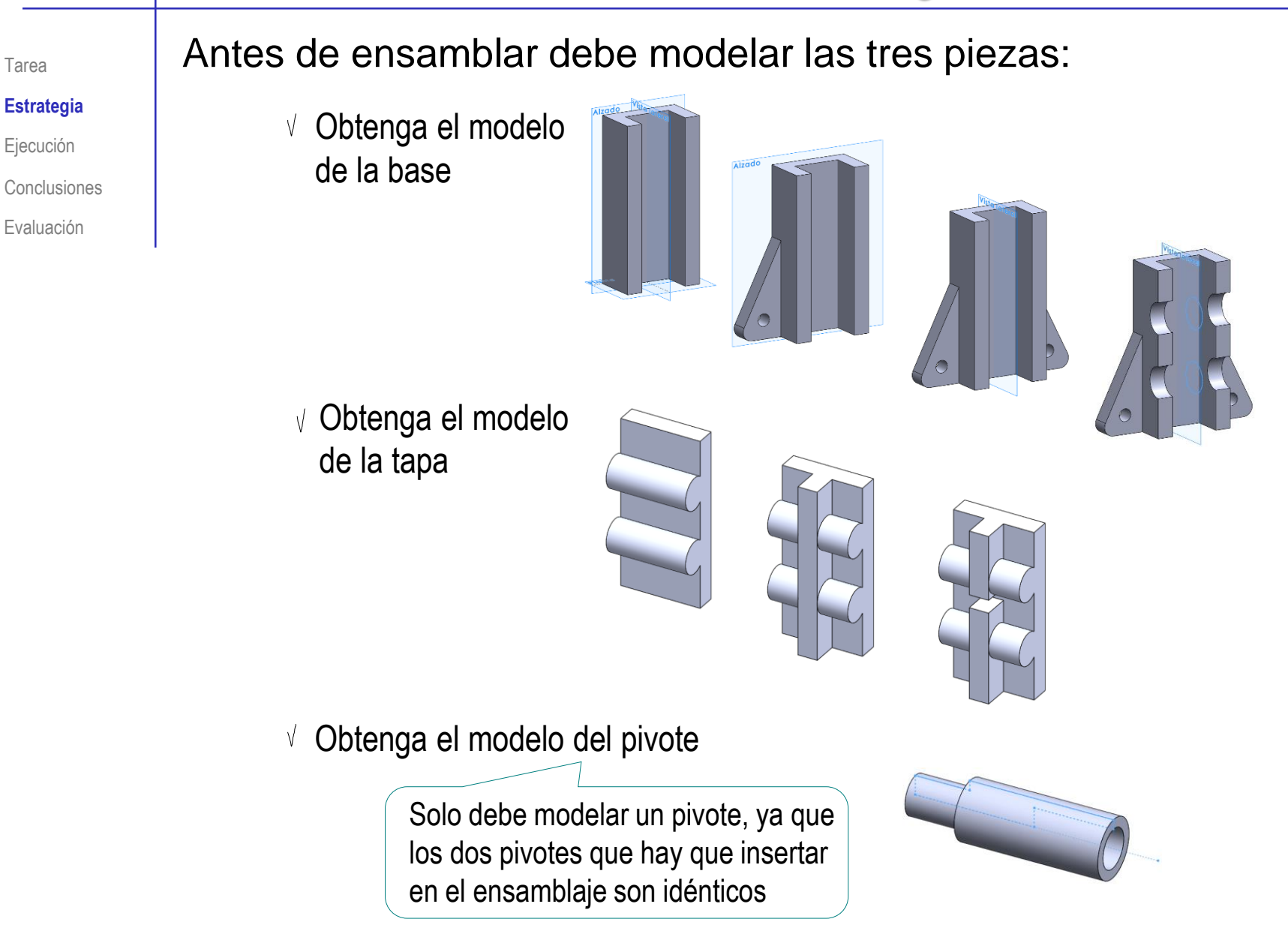

### **Estrategia**

### La estrategia para ensamblar es:

- Elija la base como primera pieza y colóquela Alineada con el sistema de coordenadas absoluto
- Coloque la tapa encajando sus protuberancias cilíndricas en las ranuras de la base
	- El saliente cilíndrico inferior de la tapa es concéntrico con la ranura cilíndrica inferior de la tapa ("encajan")
	- El saliente cilíndrico superior de la tapa es concéntrico con la ranura cilíndrica superior de la tapa ("encajan")
	- Las caras laterales de la base y la tapa están alineadas ("enrasan")
- Coloque los pivotes encajados en los taladros de las aletas de la base

Alternativamente, coloque el segundo pivote por simetría

- Deben encajarse coaxiales con los taladros de la base
- $\sqrt{2}$  Deben asentar los escalones en la superficie de las aletas
- El giro de los pivotes es libre

### **Estrategia**

- Ejecución
- Conclusiones
- Evaluación

### Modele la base:

- Seleccione la planta como plano  $\sqrt{-}$ de trabajo (Datum 1)
- Dibuje y restrinja el perfil  $\sqrt{2}$

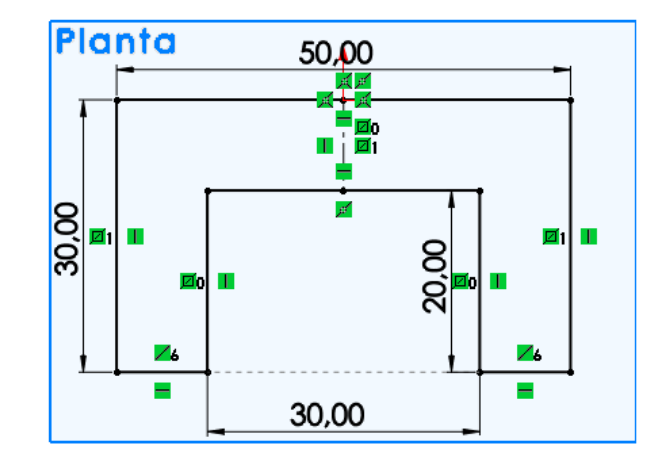

Extruya  $\sqrt{ }$ 

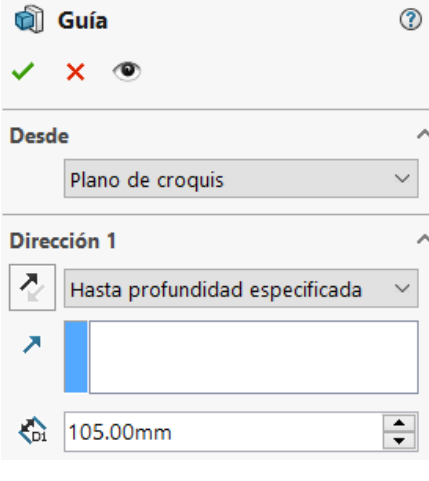

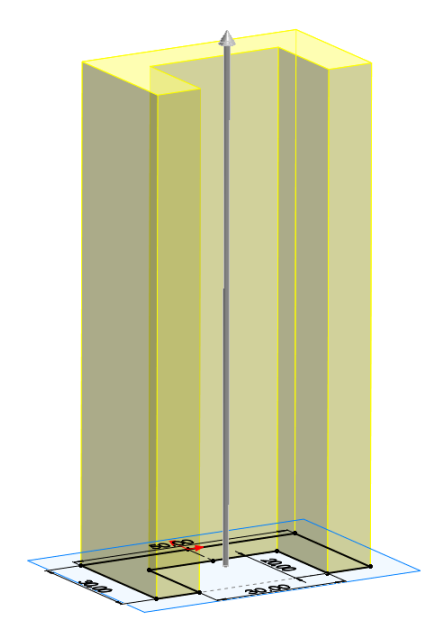

### Tarea

Estrategia

### **Ejecución**

- **Modelos**
- Ensamblaje
- Conclusiones
- Evaluación

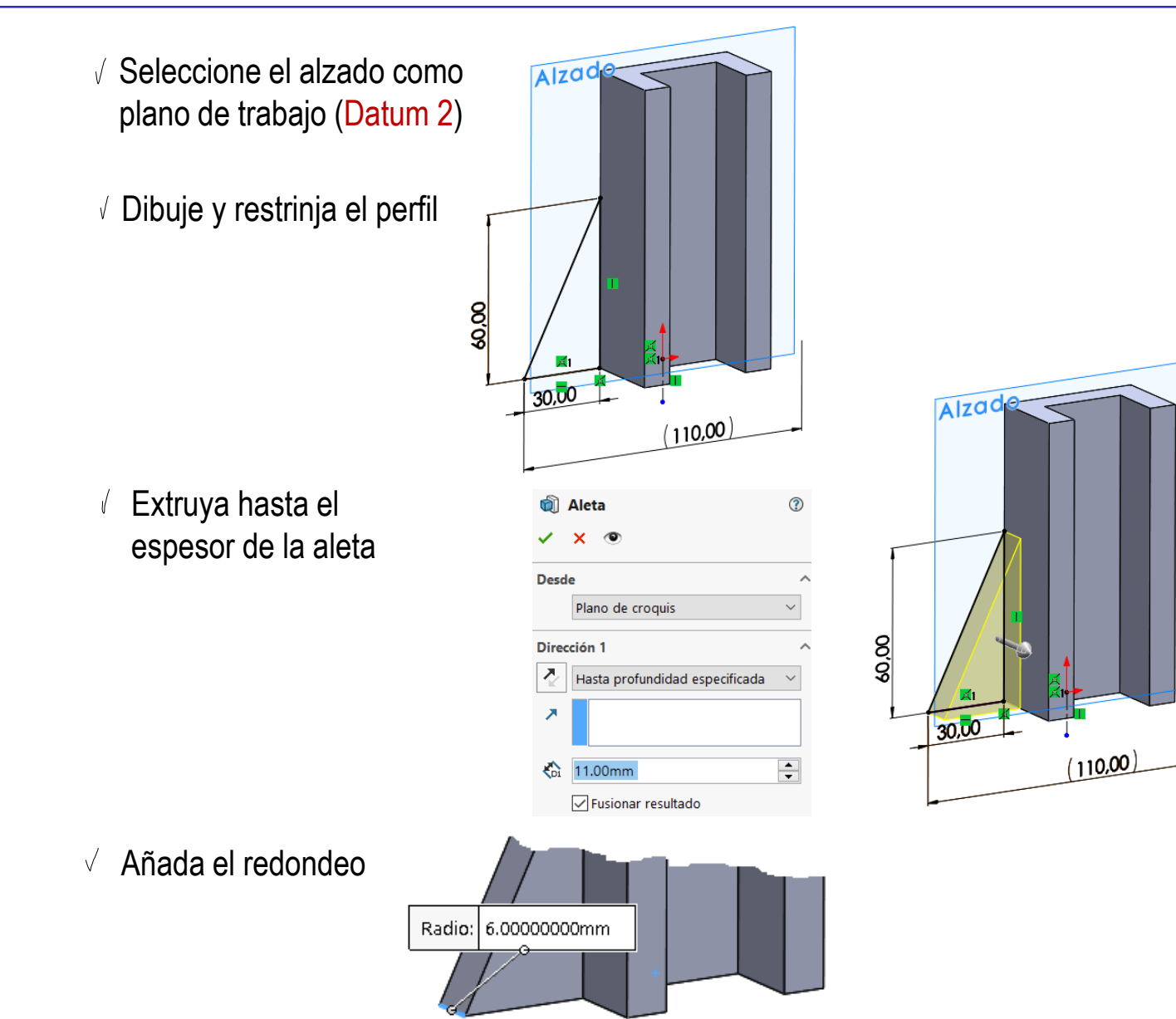

Tarea Estrategia

**Ejecución**

#### **Modelos**

Ensamblaje

Conclusiones

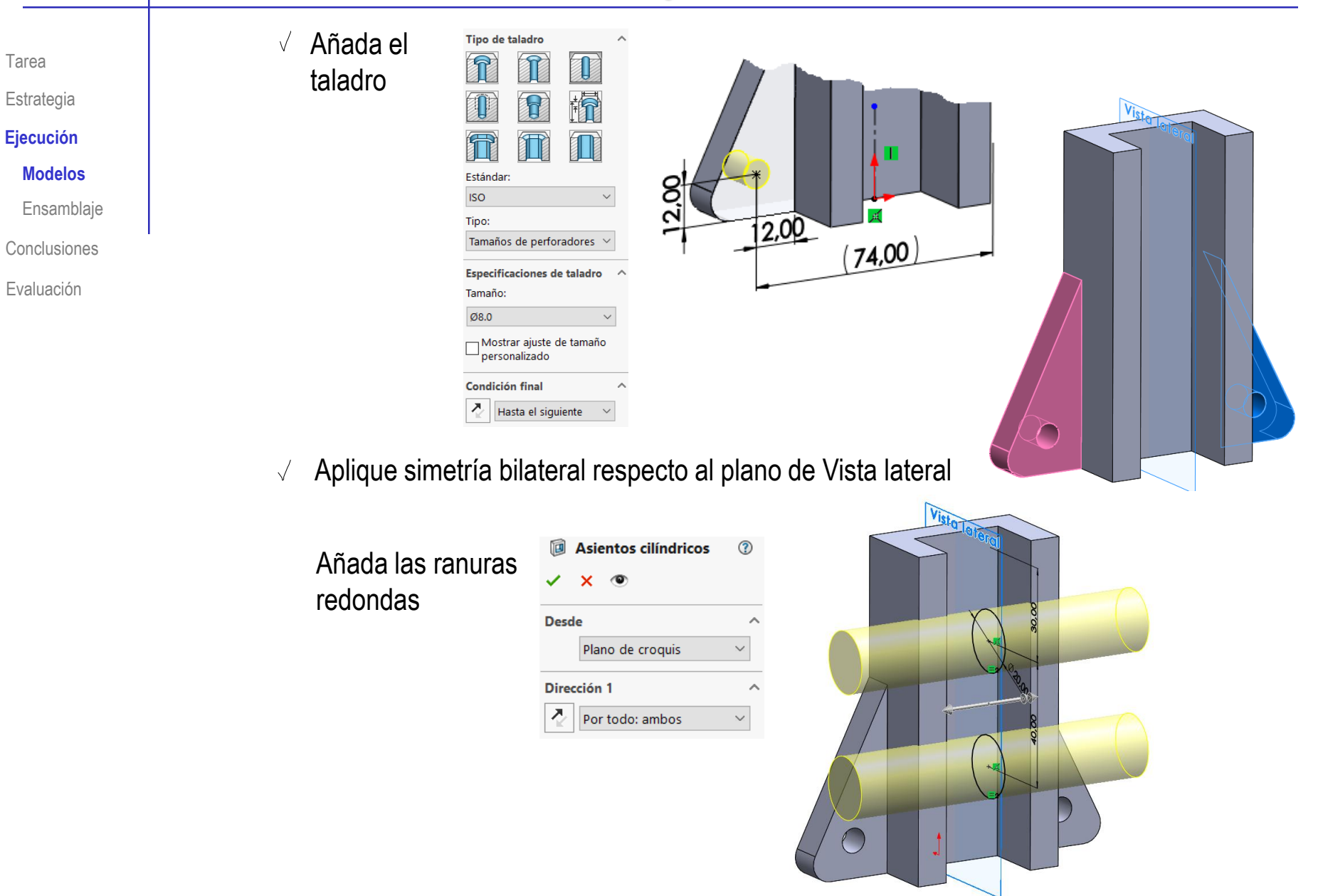

### Obtenga el modelo de la tapa:

- Extruya el perfil principal dibujado en la Vista lateral
- Extruya una  $\sqrt{ }$ guía corrida por toda la tapa

Añada una ranura a la guía

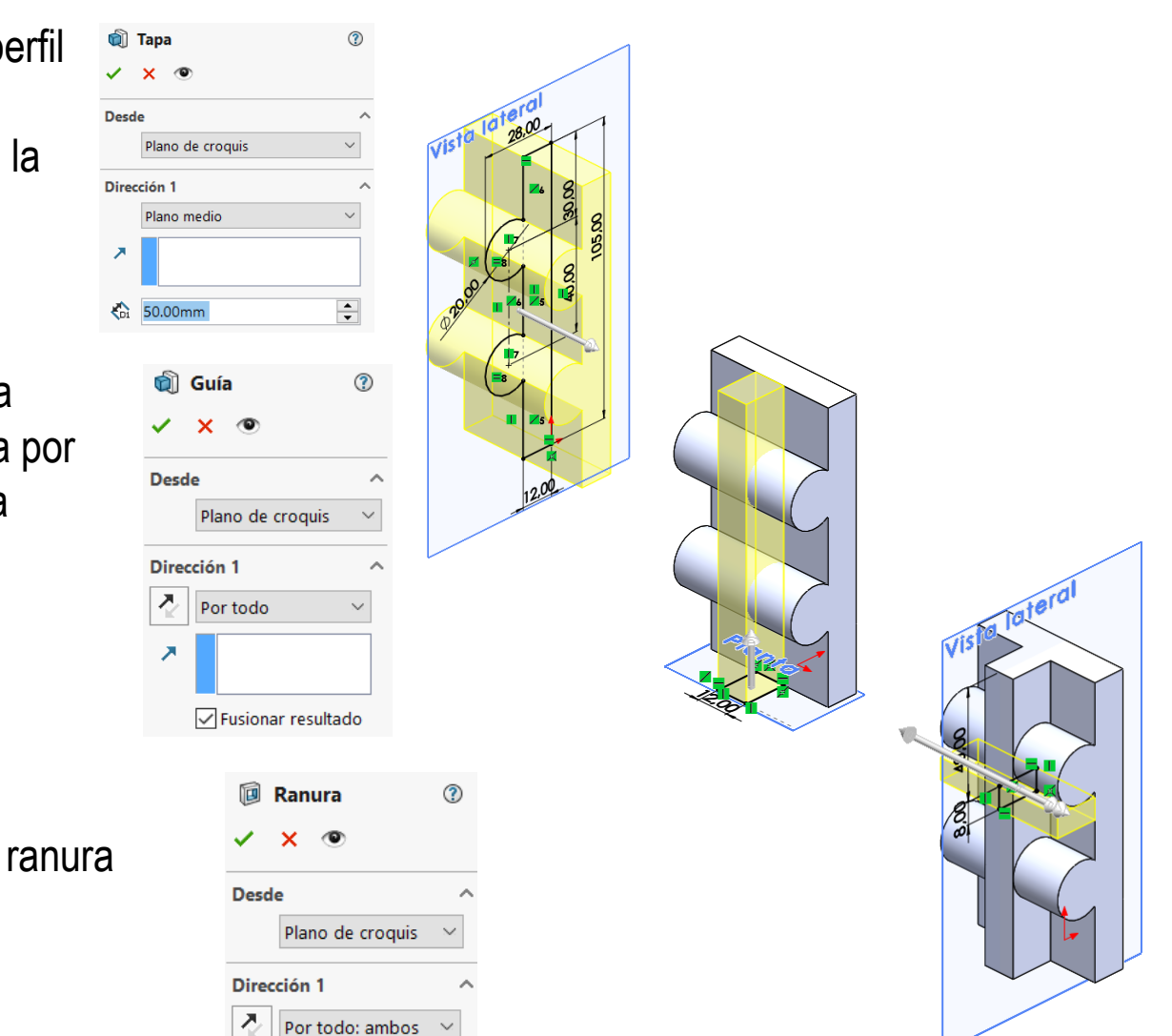

**Ejecución Modelos**

Estrategia

Tarea

Ensamblaje

**Conclusiones** 

Tarea

Estrategia

### **Ejecución**

#### **Modelos**

Ensamblaje

Conclusiones

Evaluación

Obtenga el cuerpo por revolución

Obtenga el modelo del pivote:

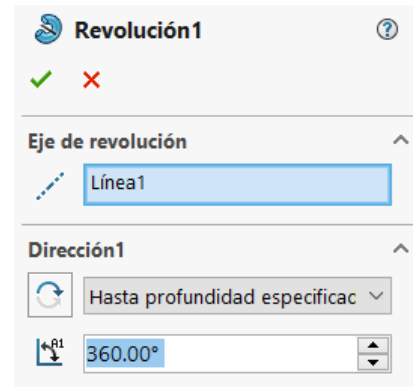

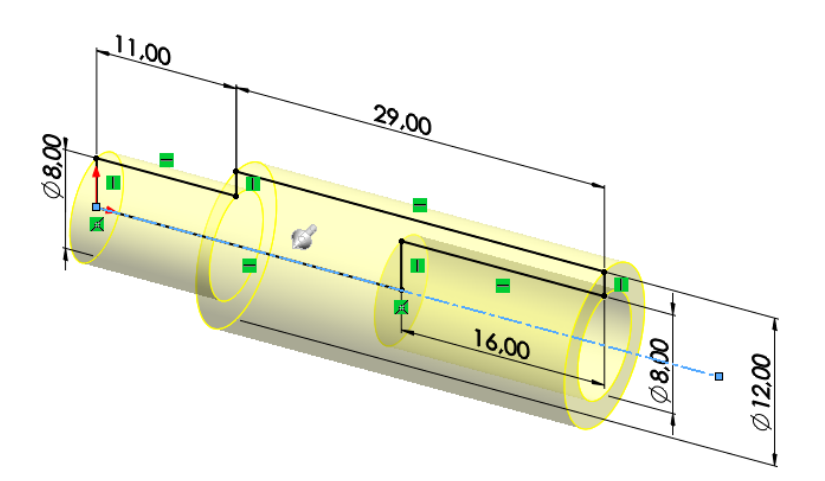

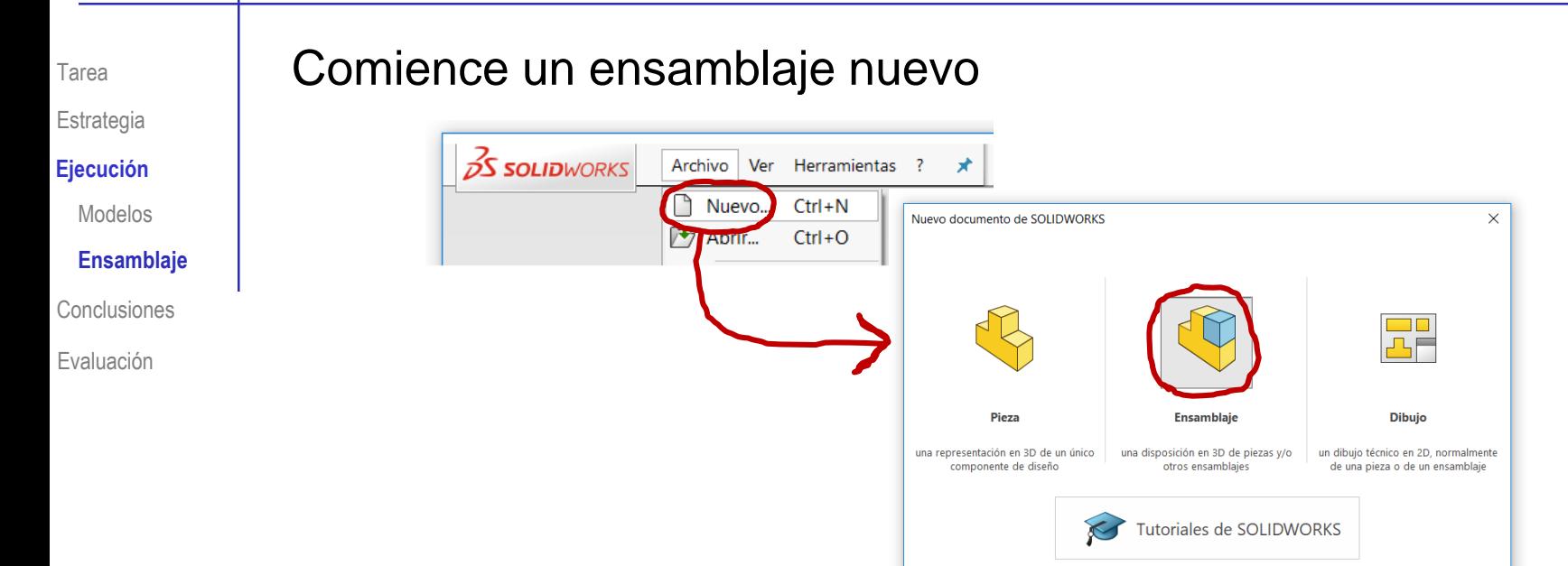

Avanzado

### Seleccione *Insertar componentes*

Solo si es necesario, porque el comando se activa por defecto al iniciar un ensamblaje

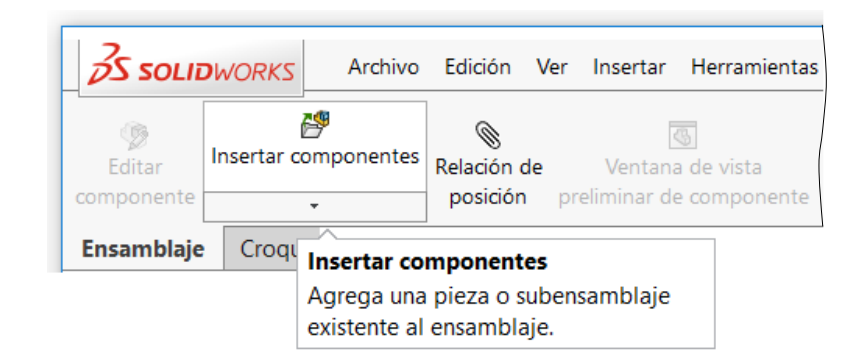

Aceptar

Cancelar

Ayuda

 $\odot$ 

Tarea Estrategia

**Ejecución**

Modelos

#### **Ensamblaje**

Conclusiones

Evaluación

Pulse *Examinar*, y seleccione el fichero que contiene la Base

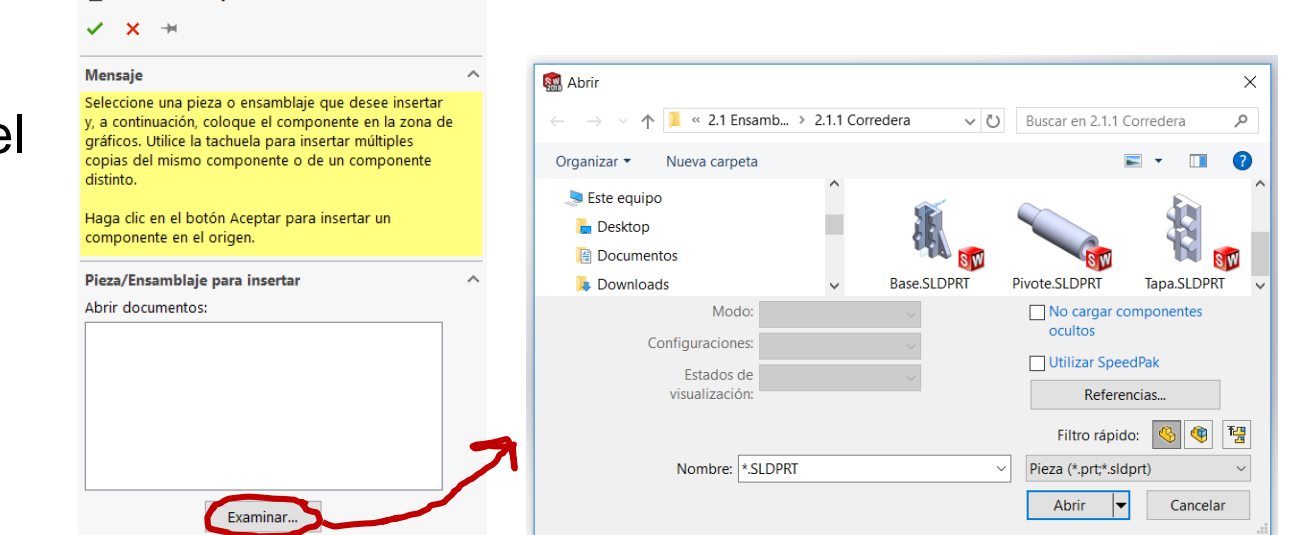

Coloque la pieza pulsando el botón izquierdo tras situar el cursor en cualquier punto de la ventana de trabajo

**ES** Insertar componente

La base queda fija en una posición arbitraria

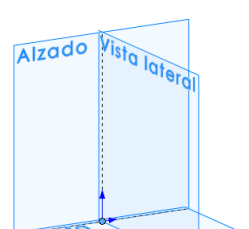

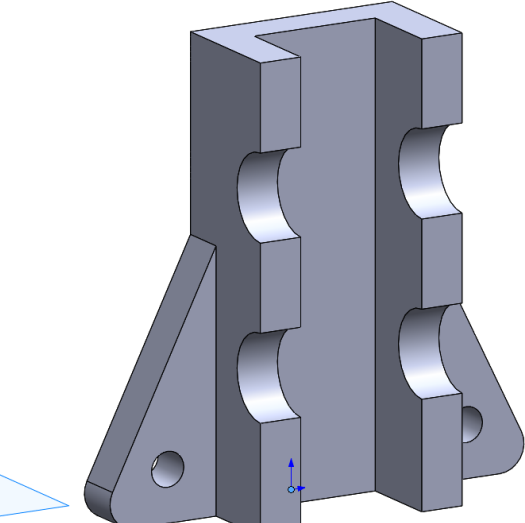

Tarea Estrategia

**Ejecución**

Modelos

#### **Ensamblaje**

Conclusiones

Evaluación

Vincule la base al sistema de referencia:

> Hágala *Flotar* Por defecto se inserta como *Fija*

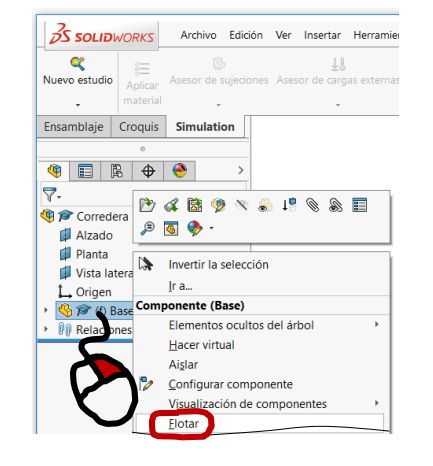

 $\sqrt{2}$  Empareje el origen de la pieza coincidente con el origen del ensamblaje

Alternativamente, haga coincidentes los tres planos de referencia homónimos

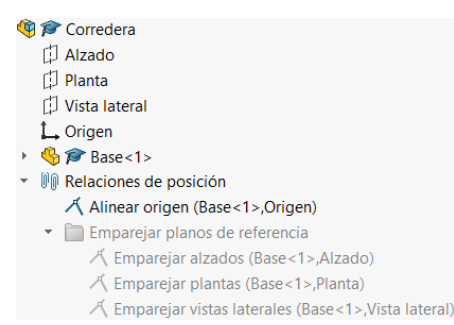

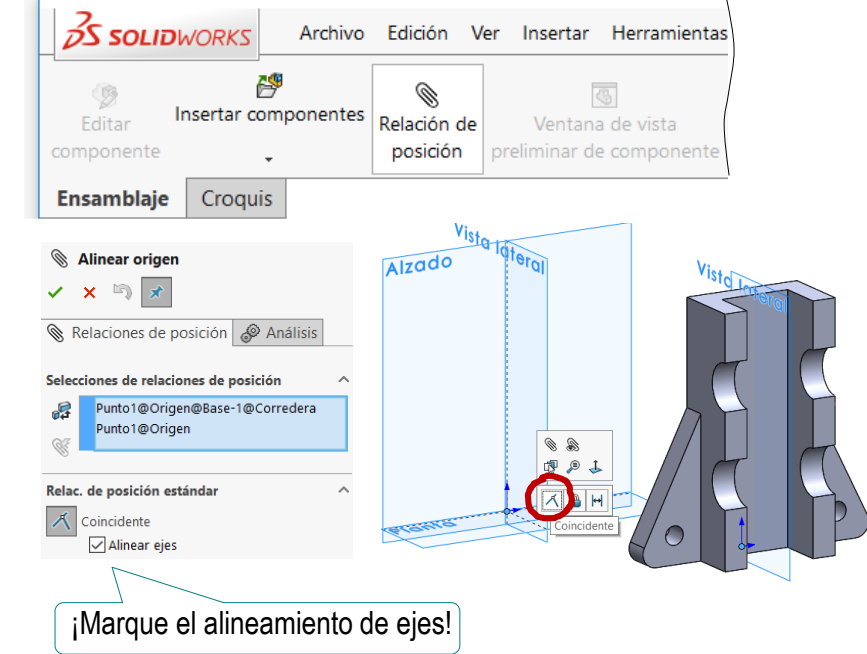

### Tarea

- Estrategia
- **Ejecución**
	- Modelos
- **Ensamblaje**
- Conclusiones
- Evaluación

### Ensamble la tapa:

 $\overline{\mathcal{A}}$ 

 $\mathcal{Z}$ 

a insertar

Active la inserción de componentes

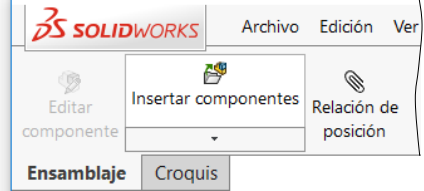

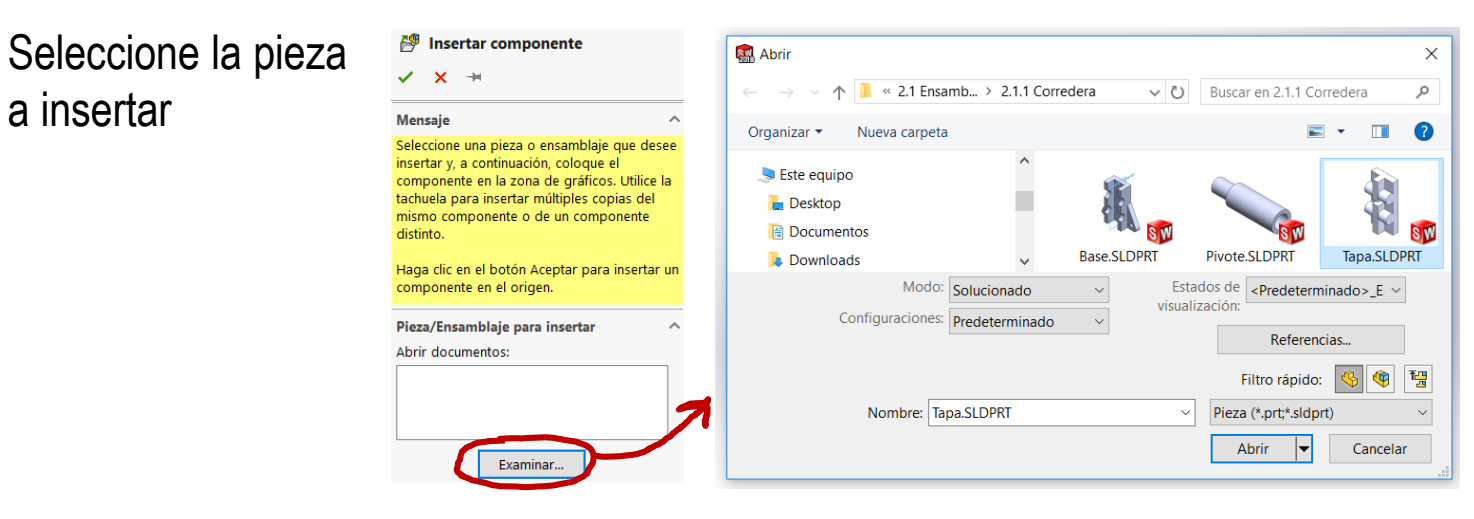

3 Coloque provisionalmente la pieza en una posición arbitraria

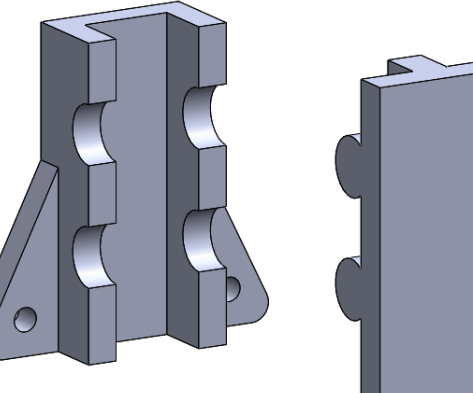

Tarea

Estrategia

#### **Ejecución**

Modelos

#### **Ensamblaje**

**Conclusiones** 

Evaluación

 $\angle$ Añada los emparejamientos oportunos

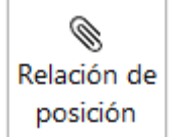

 $\sqrt{2}$  Empareje un saliente cilíndrico con su correspondiente ranura cilíndrica

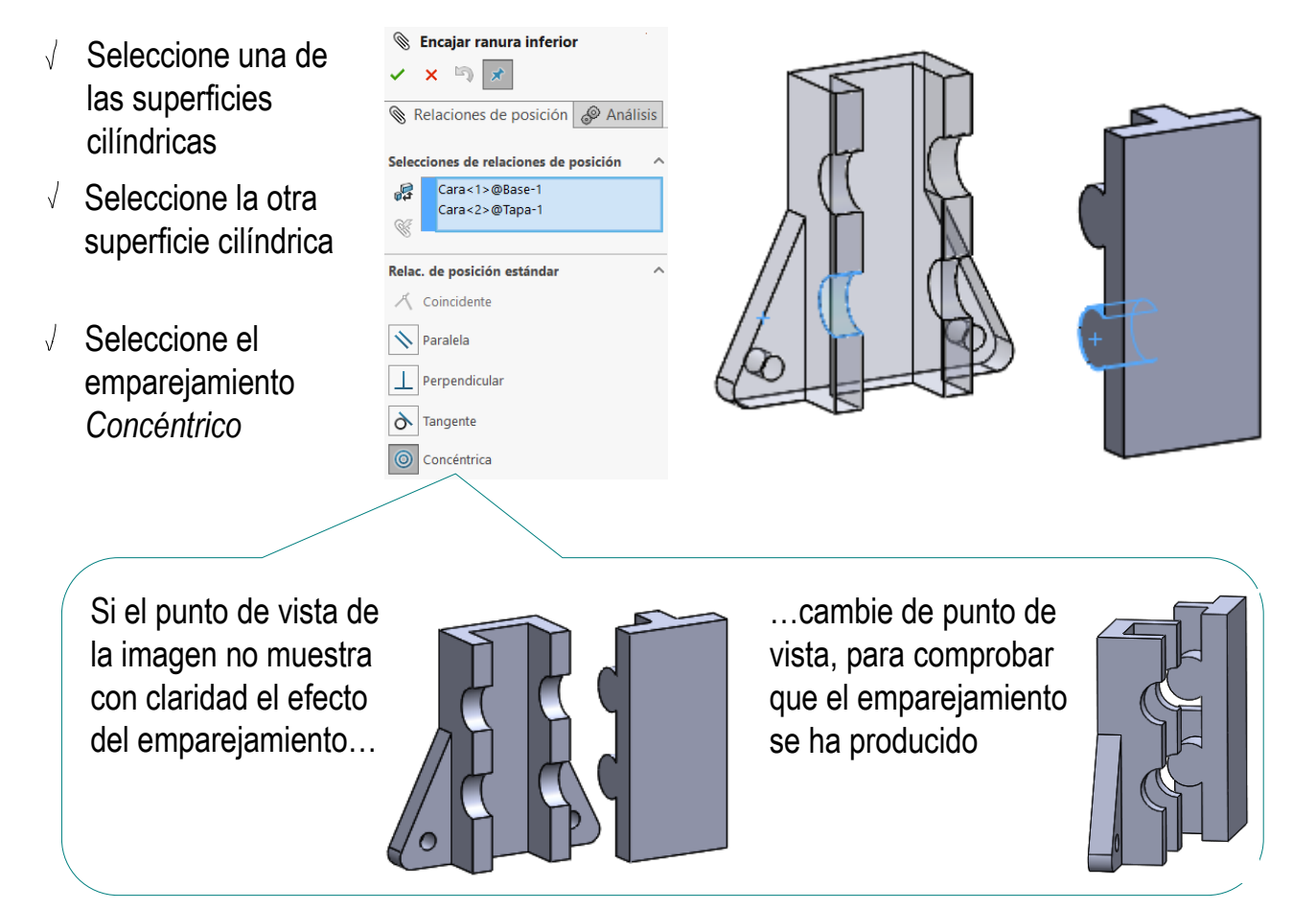

- Repita el procedimiento para emparejar el otro saliente cilíndrico con su correspondiente  $\sqrt{ }$ ranura cilíndrica
	- $\sqrt{ }$  Haga concéntricas ambas superficies cilíndricas

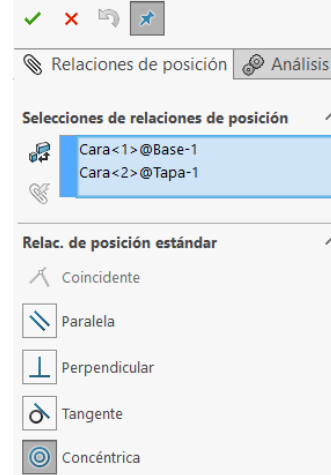

**Sencajar ranura superior** 

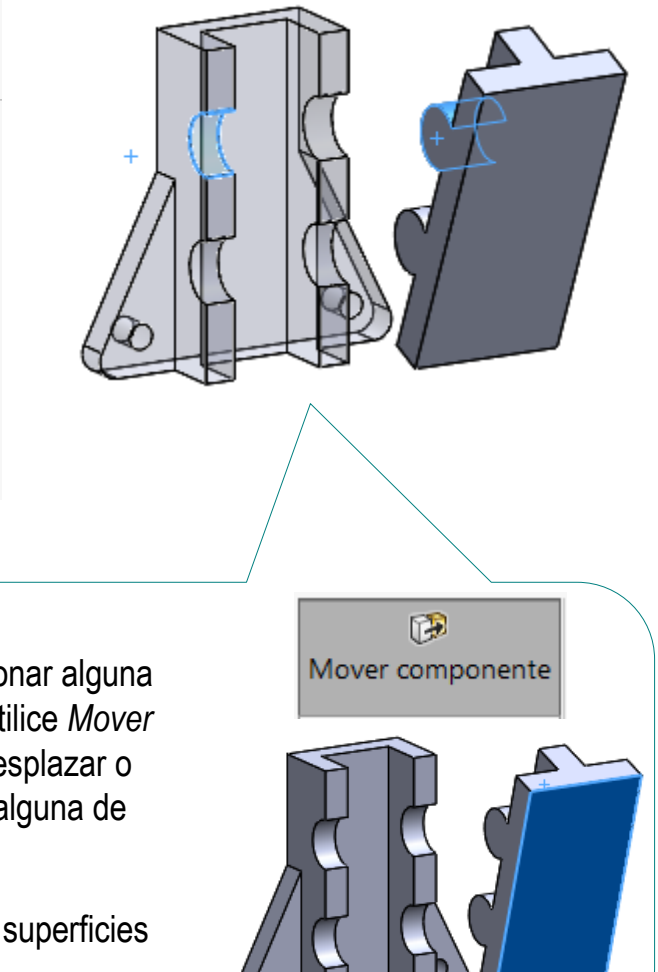

Si no puede seleccionar alguna de las superficies, utilice *Mover componente* para desplazar o rotar manualmente alguna de las piezas…

> …hasta que las superficies sean accesibles

**Ejecución** Modelos

Estrategia

Tarea

**Ensamblaje**

**Conclusiones** 

Tarea

Estrategia

**Ejecución**

Modelos

**Ensamblaje**

**Conclusiones** 

Evaluación

- Restrinja el desplazamiento lateral de la tapa  $\sqrt{ }$ enrasando las caras laterales:
	- Seleccione la cara lateral de la base
	- Seleccione la cara  $\sqrt{}$ lateral de la tapa

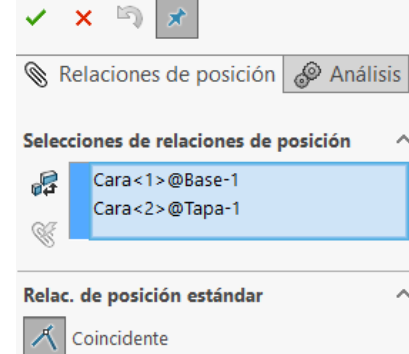

**Enrasar cara lateral** 

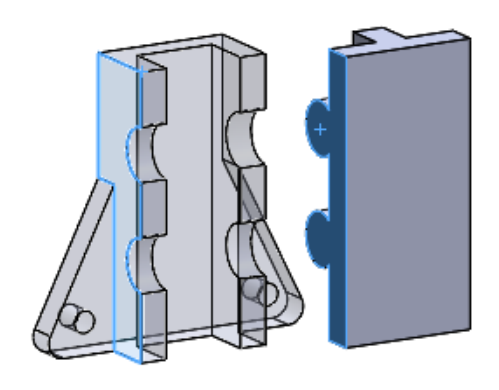

Seleccione el  $\sqrt{2}$ emparejamiento *Coincidente*

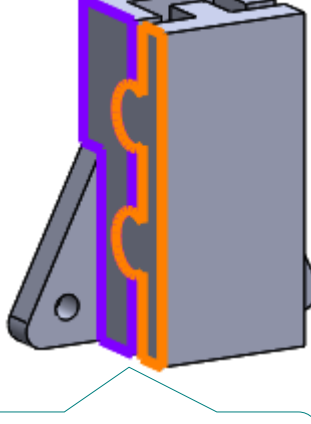

Alternativamente, puede enrasar los planos de simetría de ambas piezas

Tarea Estrategia  $\ddot{\mathbf{C}}$ 

### ¡La tapa queda totalmente ensamblada!

**Ejecución**

Modelos

### **Ensamblaje**

Conclusiones

Evaluación

**Corredera** 

D Alzado

门 Planta

- Vista lateral
- $\mathbf{L}$  Origen
- **岛 @ Base <1>**
- **图 @ Tapa<1>**
- **M** Relaciones de posición
	- 人 Alinear origen (Base<1>, Origen)
	- Emparejar planos de referencia þ
	- **Tapa**  $\overline{\phantom{a}}$ 
		- © Encajar ranura inferior (Base<1>,Tapa<1>)
		- © Encajar ranura superior (Base<1>,Tapa<1>)
		- 人 Enrasar cara lateral (Base<1>,Tapa<1>)

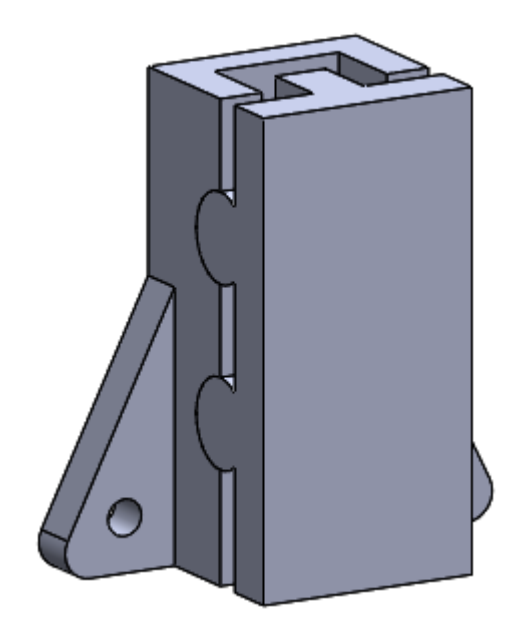

Monsai

鸤

Insertar componentes

**Insertar component** 

insertar y, a continuación, coloque e componente en la zona de gráficos. Utilice la

eleccione una pieza o ensamblaie que desee

### Ensamble el pivote:

- $\vee$  Active la inserción de componentes
- $\sqrt{ }$  Seleccione y coloque el pivote
- Utilice *Relaciones de posición*, para hacer concéntricas la superficie cilíndrica de la punta del pivote y la superficie cilíndrica del taladro de la base

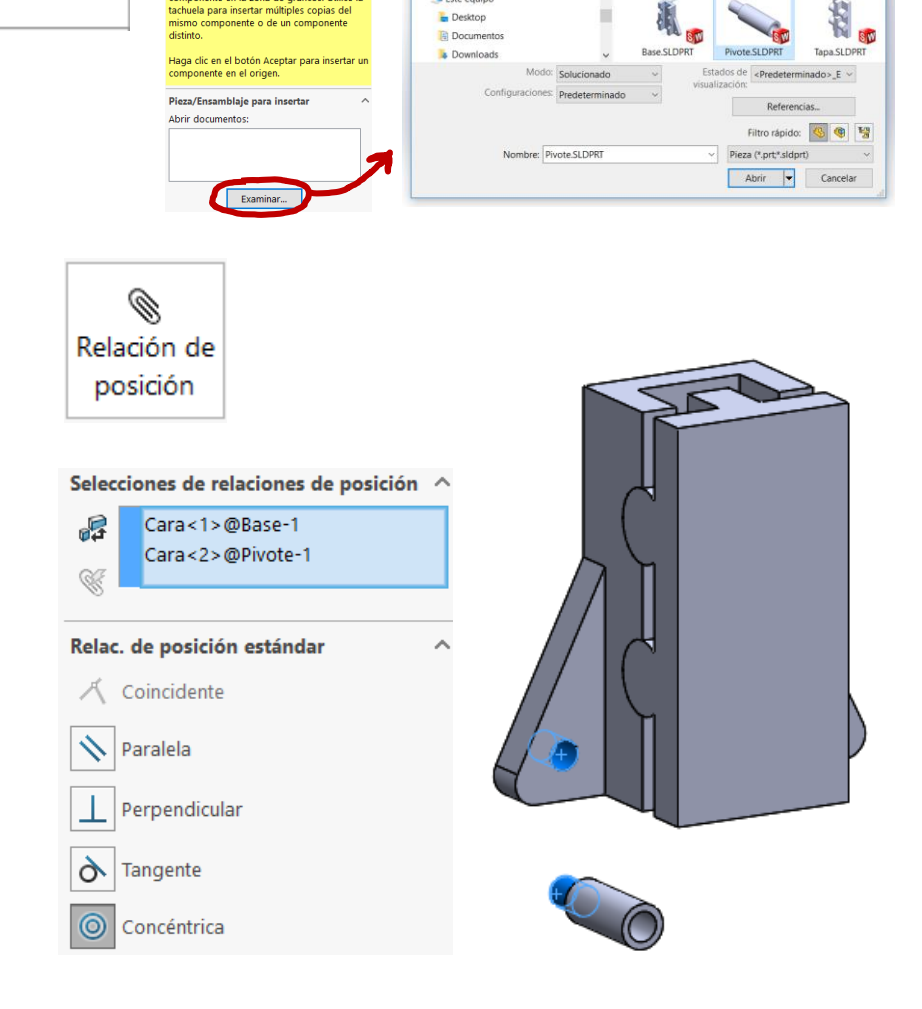

**Abrir** 

Organizar \*

Este equip

 $\uparrow$   $\blacksquare$  « 2.1 Ensamb... > 2.1.1 Corredera

Buscar en 2.1.1 Corredera

 $\blacksquare$  $\Omega$ 

 $\circ$ 

Tarea Estrategia

**Ejecución**

Modelos

#### **Ensamblaje**

Conclusiones

Tarea

Estrategia

**Ejecución**

Modelos

**Ensamblaje**

Conclusiones

Evaluación

Utilice *Relaciones de posición*, para hacer coincidente la superficie del escalón del pivote con la cara frontal de la aleta de la base

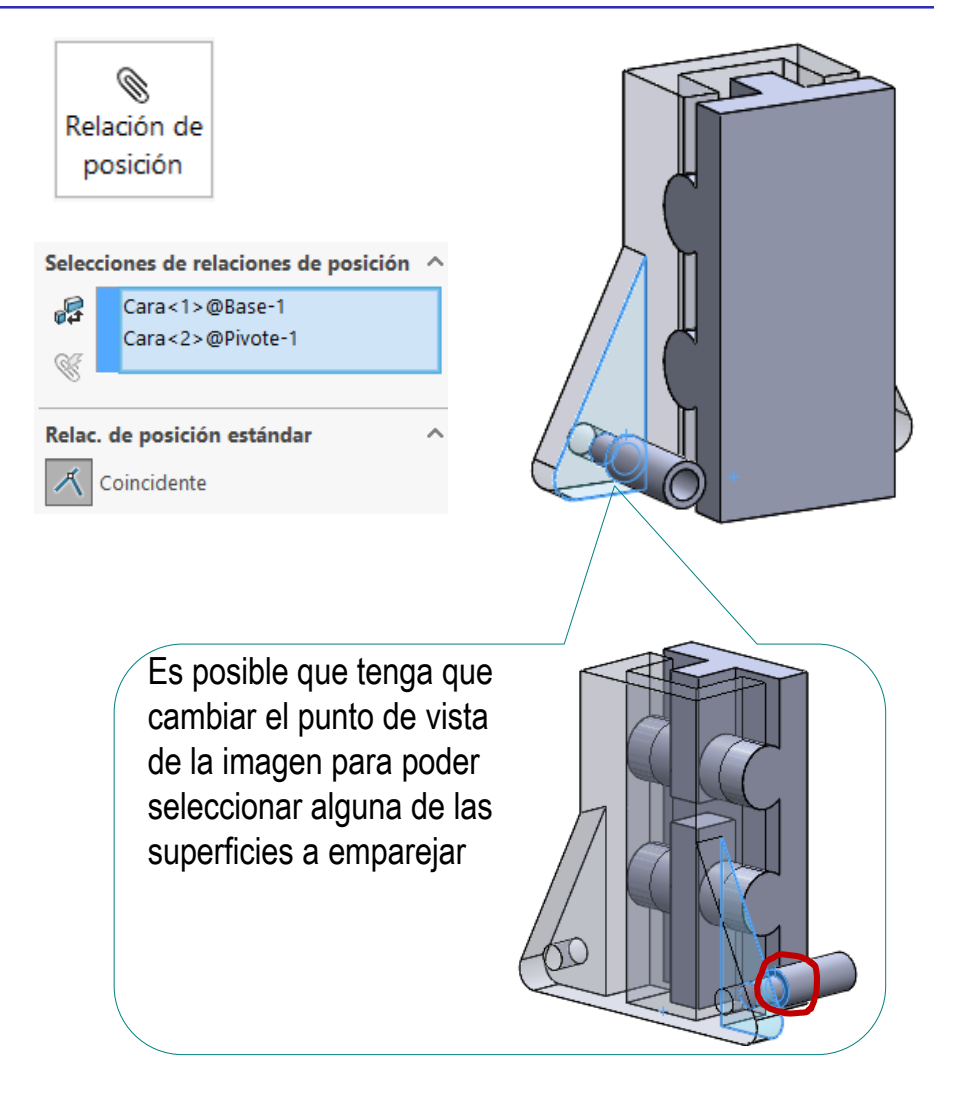

No es necesario restringir más el pivote, porque al ser de  $\sqrt{}$ revolución, su posible giro es irrelevante

### Ensamble el segundo pivote repitiendo el mismo proceso, o utilice la simetría:

H

- Seleccione el comando de ensamblado mediante *Simetría de componentes*
- Seleccione la Vista lateral como plano de simetría
- $\vee$  Seleccione la pieza a la que le quiere aplicar la simetría
- $\sqrt{ }$  Pulse la flecha para ver el resto de parámetros
- $\vee$  Valide cuando todos los parámetros estén con el valor correcto

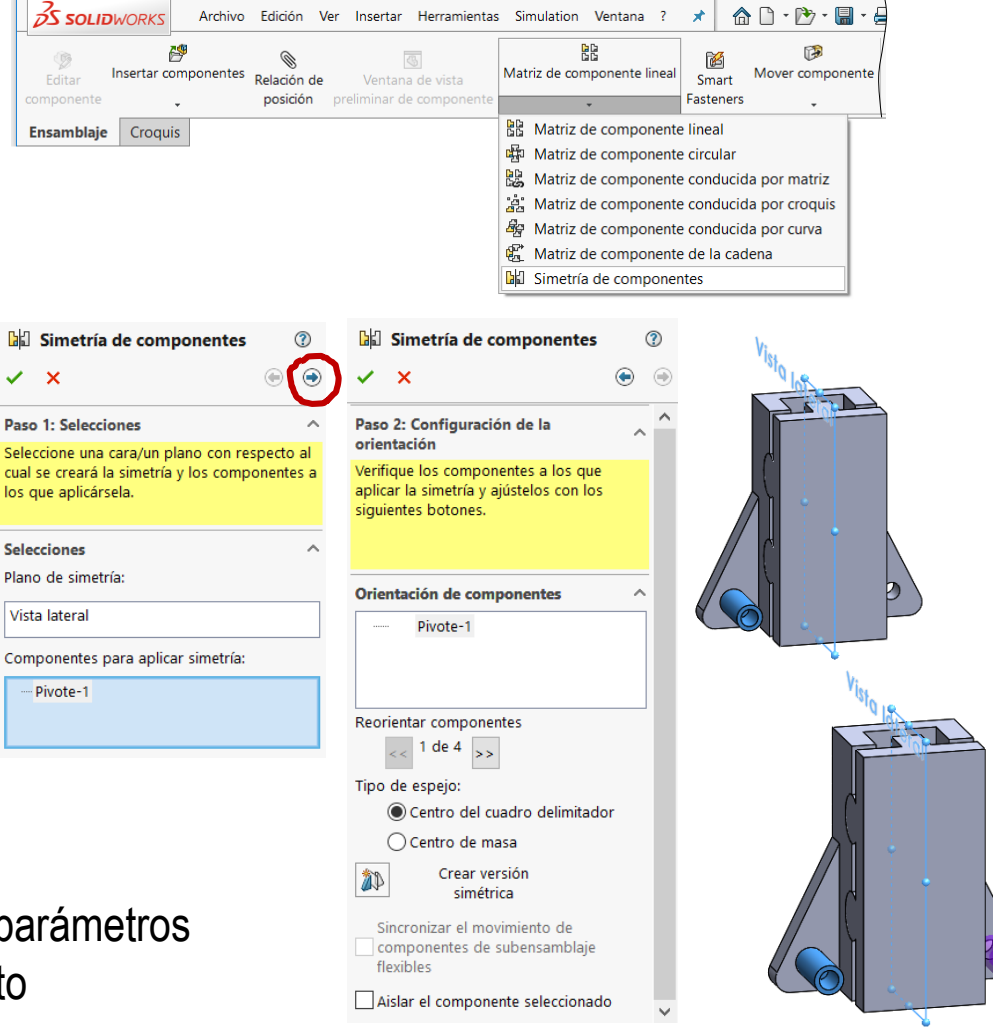

**Ejecución** Modelos

Estrategia

Tarea

**Ensamblaje**

Conclusiones

Tarea

Estrategia

#### **Ejecución**

Modelos

#### **Ensamblaje**

Conclusiones

Evaluación

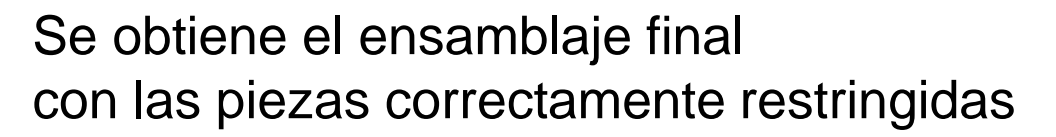

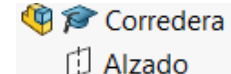

门 Planta

- Vista lateral
- L Origen
- Base<1>
- **岛戶 Tapa<1>**
- **岛** (-) Pivote<1>
- **II** Relaciones de posición
	- 人 Alinear origen (Base<1>, Origen)
	- Emparejar planos de referencia
	- ▼ Tapa
		- © Encajar ranura inferior (Base<1>,Tapa<1>)
		- © Encajar ranura superior (Base<1>,Tapa<1>)
		- 人 Enrasar cara lateral (Base<1>,Tapa<1>)
	- ▼ Pivote
		- © Encajar pivote (Base<1>,Pivote<1>)
		- 人 Enrasar pivote (Base<1>,Pivote<1>)
- ▶ hall Pivote simétrico

Nótese que al pivote se le ha dejado libertad de giro, porque es indiferente

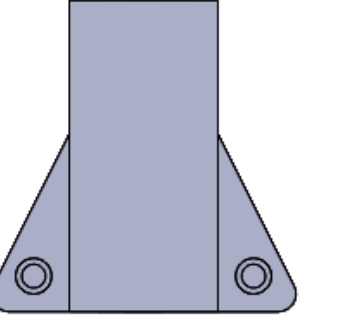

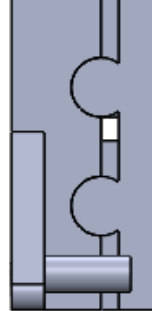

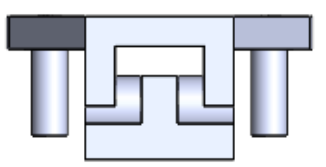

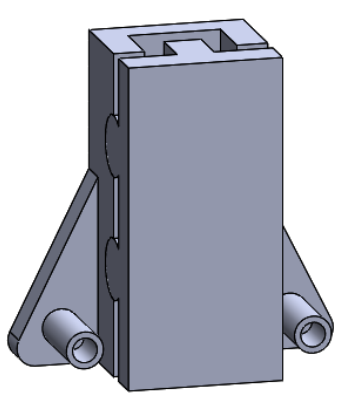

### **Conclusiones**

Tarea Estrategia Ejecución

**Conclusiones**

Evaluación

Las piezas de un conjunto se modelan por separado, igual que las piezas aisladas

2 Las piezas a ensamblar deben añadirse por orden de montaje

Las condiciones de emparejamiento deben producir ensamblajes sin grados de libertad indeseados

> Elija las relaciones de emparejamiento para simular las condiciones de montaje deseadas

Las piezas iguales colocadas simétricamente, pueden ensamblarse mediante patrones de simetría

Para comprobar que el ensamblaje es válido, haga lo siguiente:

- Compruebe que puede  $\sqrt{ }$ encontrar el fichero con extensión SLDASM
- Trate de reabrir el fichero  $\sqrt{ }$ del ensamblaje
- $\sqrt{ }$  Compruebe que todos los ficheros de piezas se han cargado al abrir el ensamblaje (no faltan piezas, ni aparecen avisos de piezas no encontradas)
- $\vee$  Compruebe que el fichero se abre en estado neutro (sin operaciones en curso y con los menús disponibles)
- Trate de reabrirlo en  $\sqrt{ }$ otro ordenador

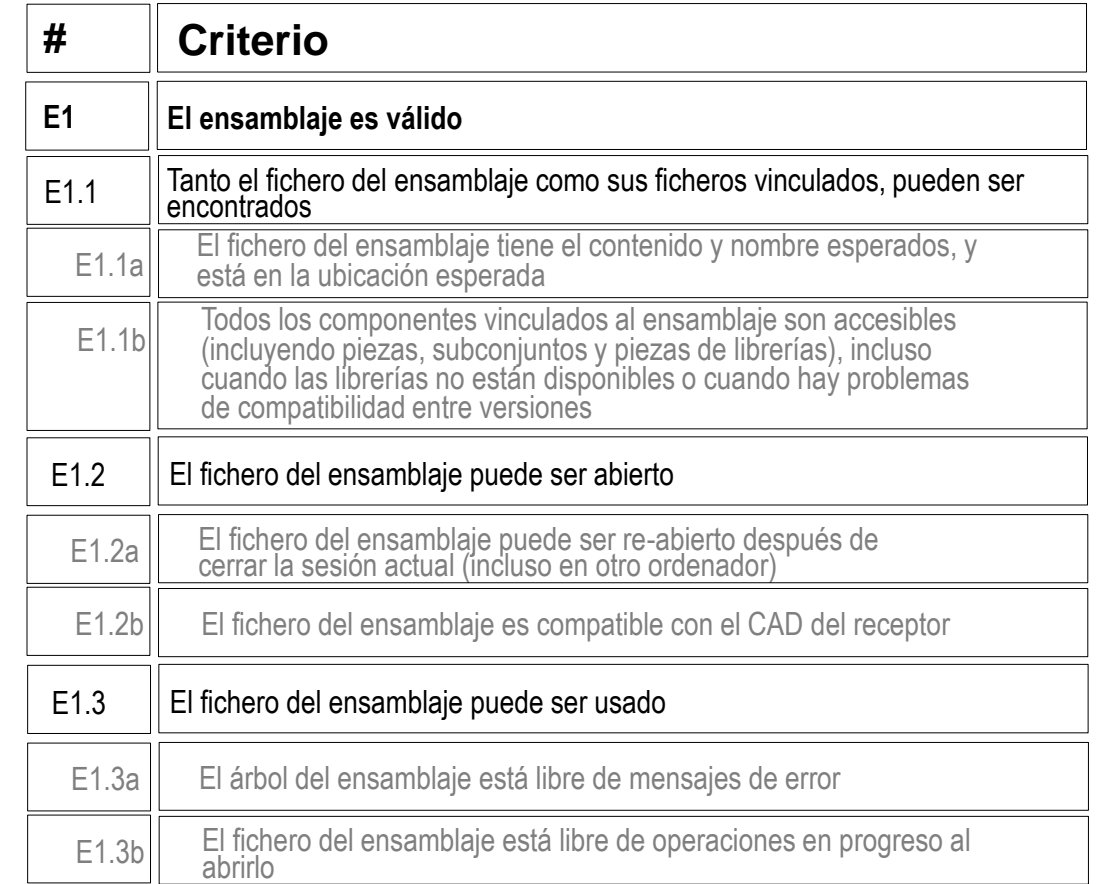

Tarea

Estrategia Ejecución

Conclusiones

Tarea Estrategia

Ejecución

**Conclusiones** 

**Evaluación**

Para comprobar que el ensamblaje es consistente, haga lo siguiente:

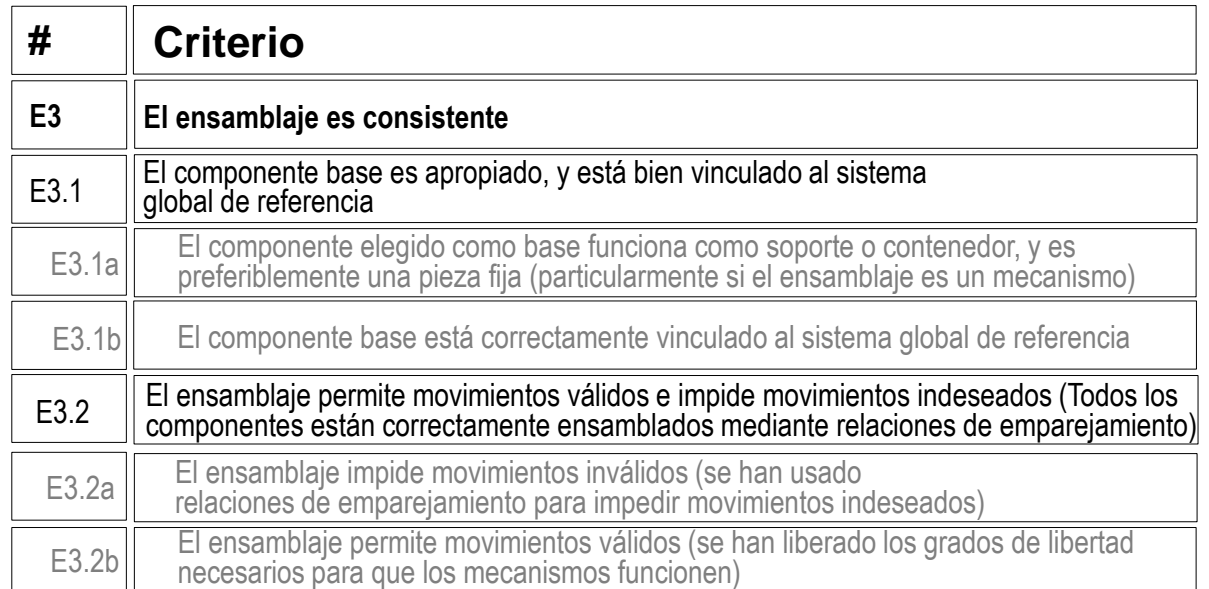

Compruebe que la base es la primera  $\sqrt{ }$ pieza del ensamblaje (Criterio E3.1a)

> Es la primera pieza en el árbol del ensamblaje

- **Corredera** 
	- Alzado ď
	- ď Planta
	- Vista lateral
	- $\mathsf{L}$  Origen
- **岛户 Base<1>**
- **图 @ Tapa<1>**
- **1** (-) Pivote<1>
- **M** Relaciones de posición
- **D**<sub>I</sub> Pivote simétrico

Tarea

- Estrategia
- Ejecución
- Conclusiones
- **Evaluación**

Compruebe el sistema de V referencia de la base coincide con el del ensamblaje (Criterio E3.1b)

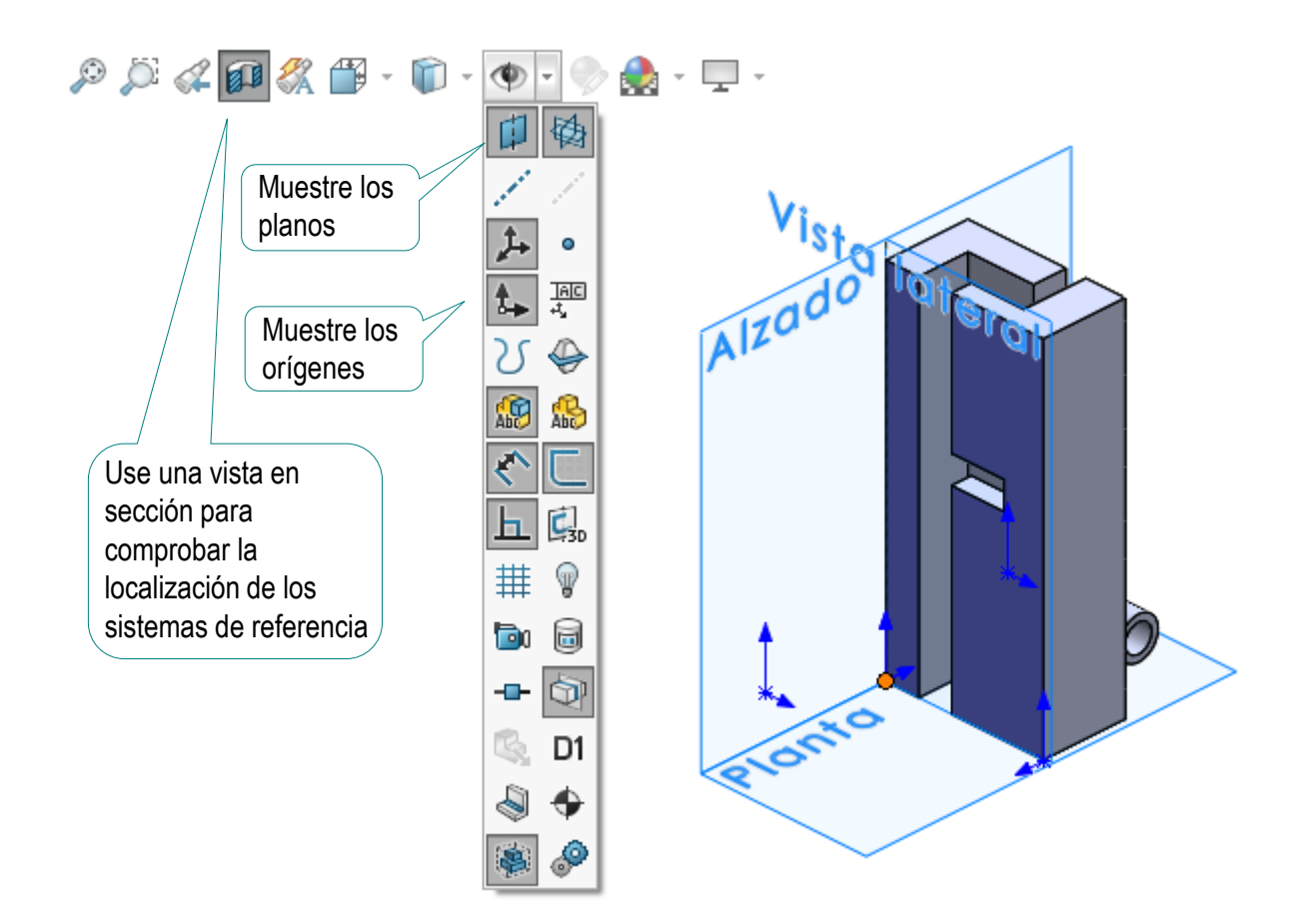

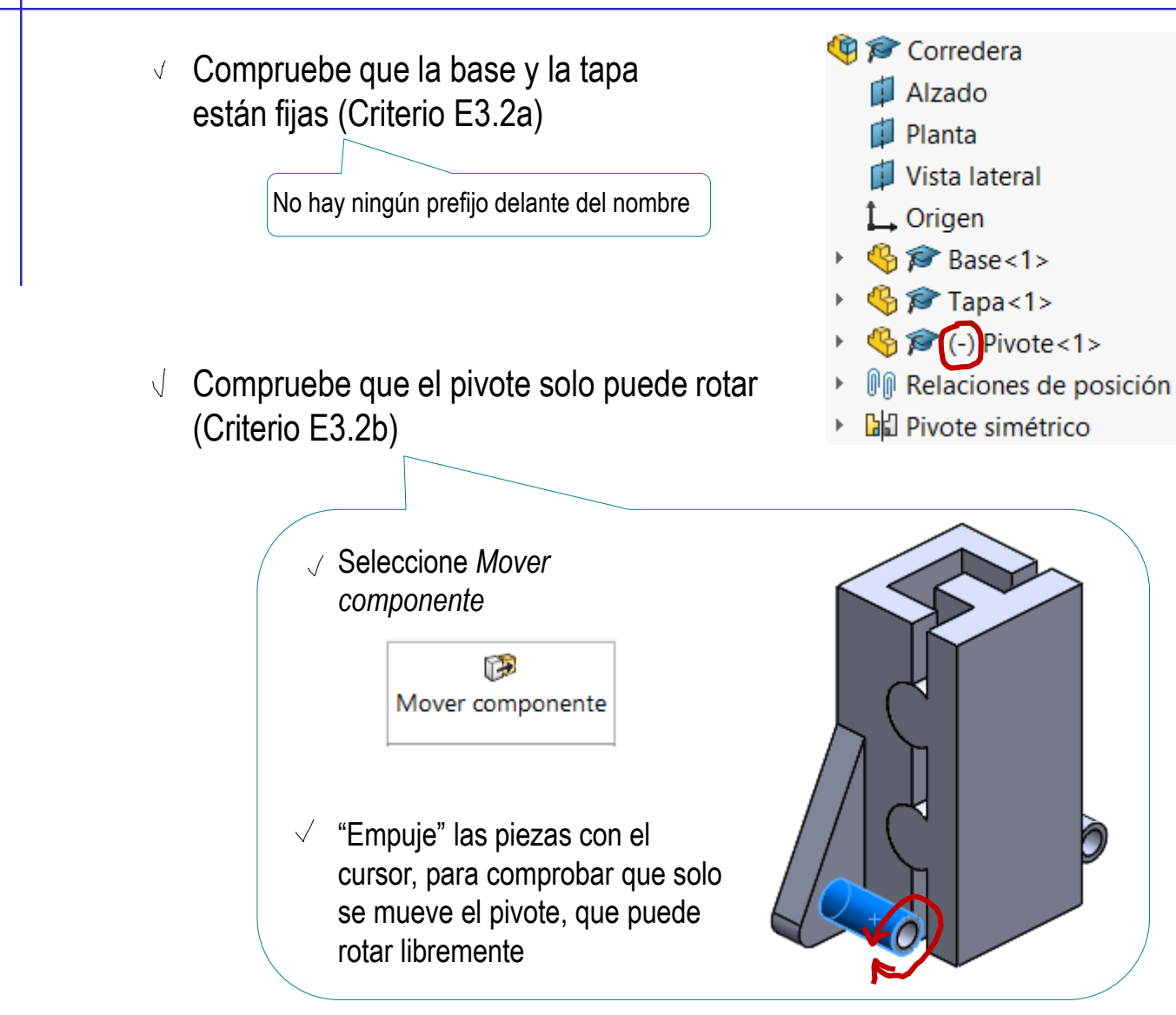

Tarea

Estrategia Ejecución

Conclusiones **Evaluación**

Tarea Estrategia

Ejecución

Conclusiones

**Evaluación**

Para comprobar que el ensamblaje es conciso, haga lo siguiente:

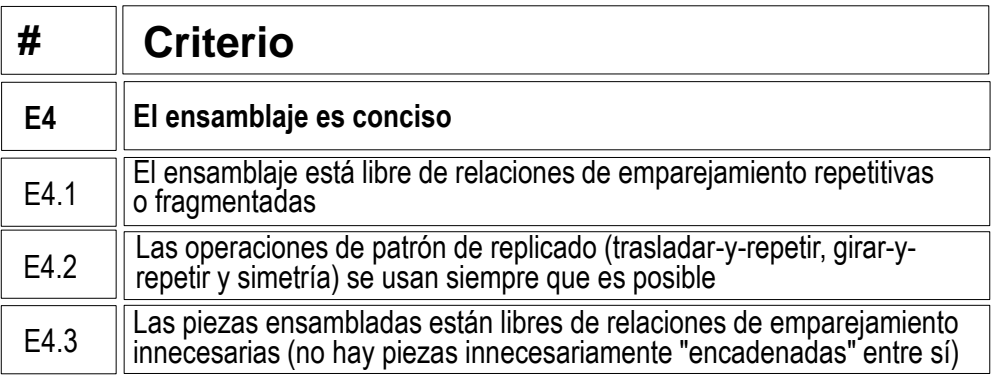

 $\vee$ Compruebe que no haya más emparejamientos de los necesarios (Criterio E4.1)

> En lugar de emparejar los tres planos de referencia, se ha emparejado el origen

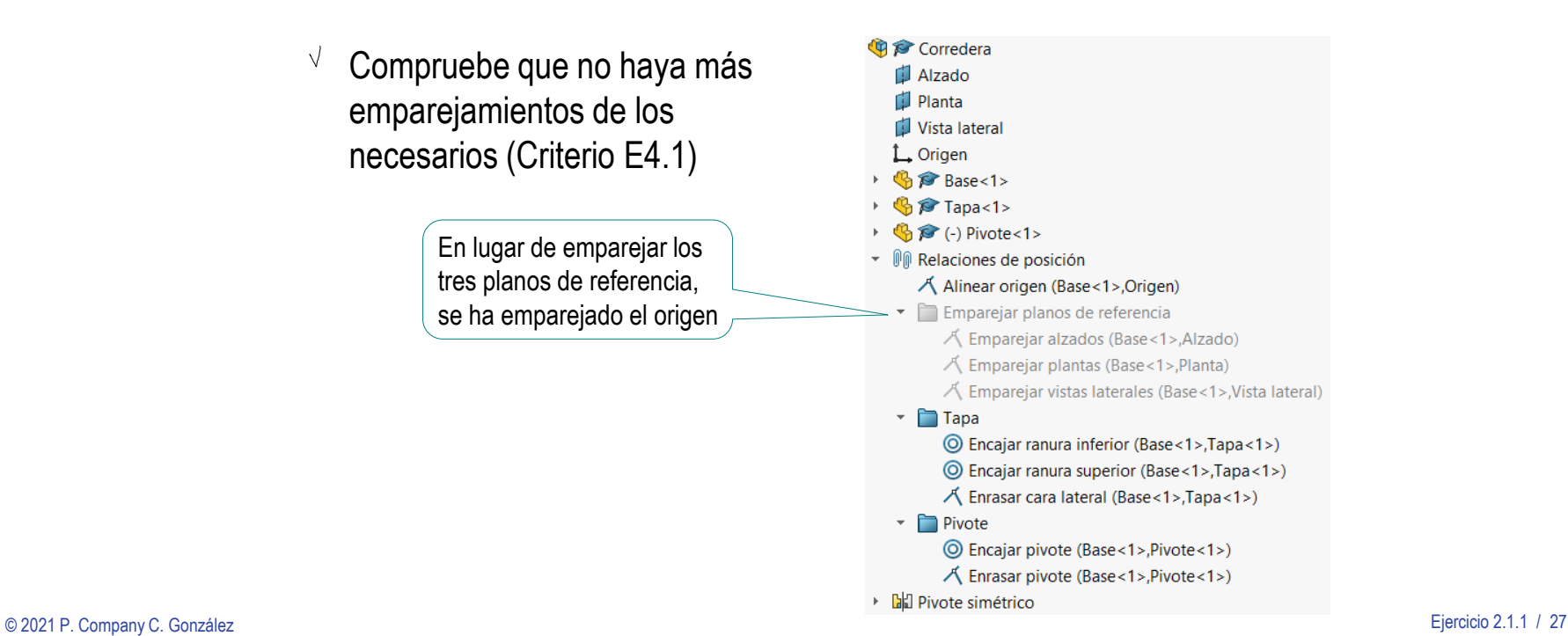

Tarea

Estrategia

Ejecución

**Conclusiones** 

**Evaluación**

Compruebe que se ha usado la  $\sqrt{ }$ operación de simetría para colocar el segundo pivote (Criterio E4.2)

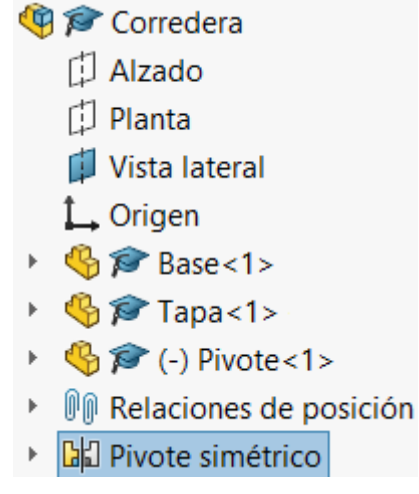

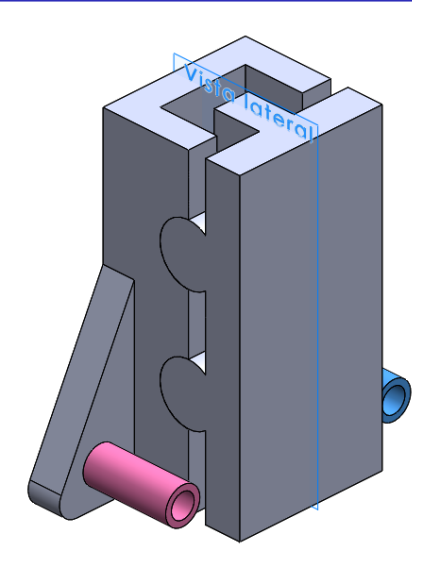

Aplique el comando *Ver relaciones de posición* al pivote, para comprobar que no está innecesariamente vinculado a la tapa (Criterio E4.3)

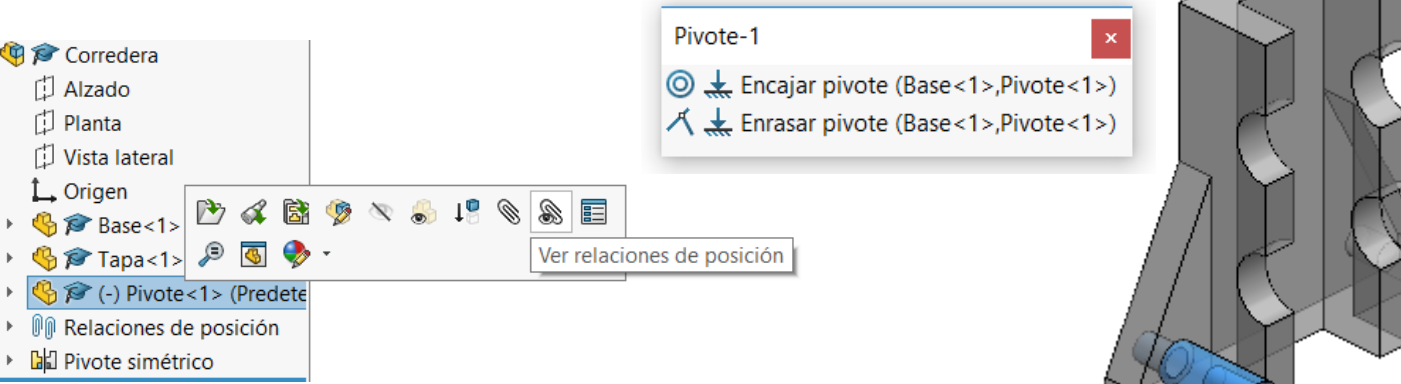